## corpus.e

## **Windows Defender Settings**

In some cases the **Windows Updates** reset the settings of the Windows Defender to default which leads to issues with the Pressure Plate => no measurement shown in **shooiq software**

Please proceed as follows:

- 1. Open **Windows Security** for example via the **Windows Search Box**
- 2. Go to **Virus and threat protection** and disable the following functions

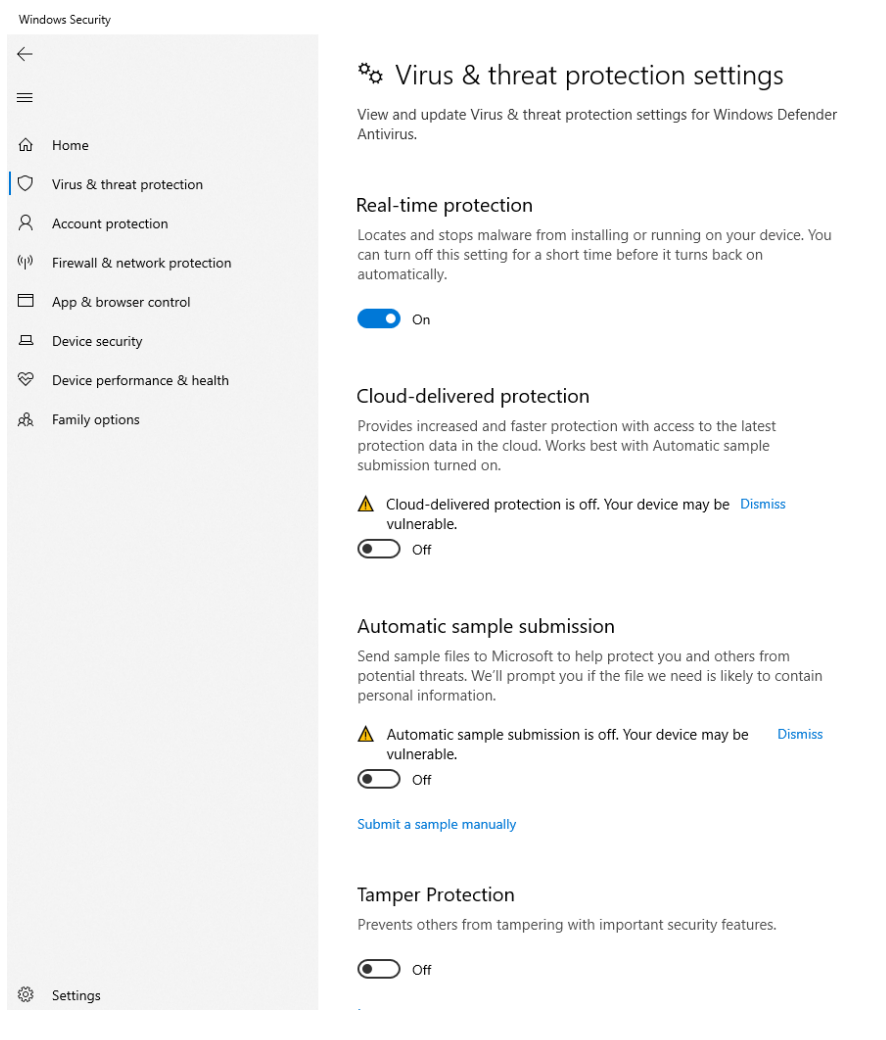